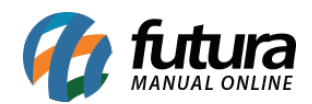

## **1 – Novo botão para adicionar Catalogo de Produtos**

**Caminho:** *Estoque > Transferência/Remessa (Matriz/Filial/Deposito)*

Nesta versão foi desenvolvido um novo botão denominado como *Catálogo de Produtos*, que ao clicar irá abrir todos os produtos e será possível digitar a quantidade de cada um para inserir na transferência.

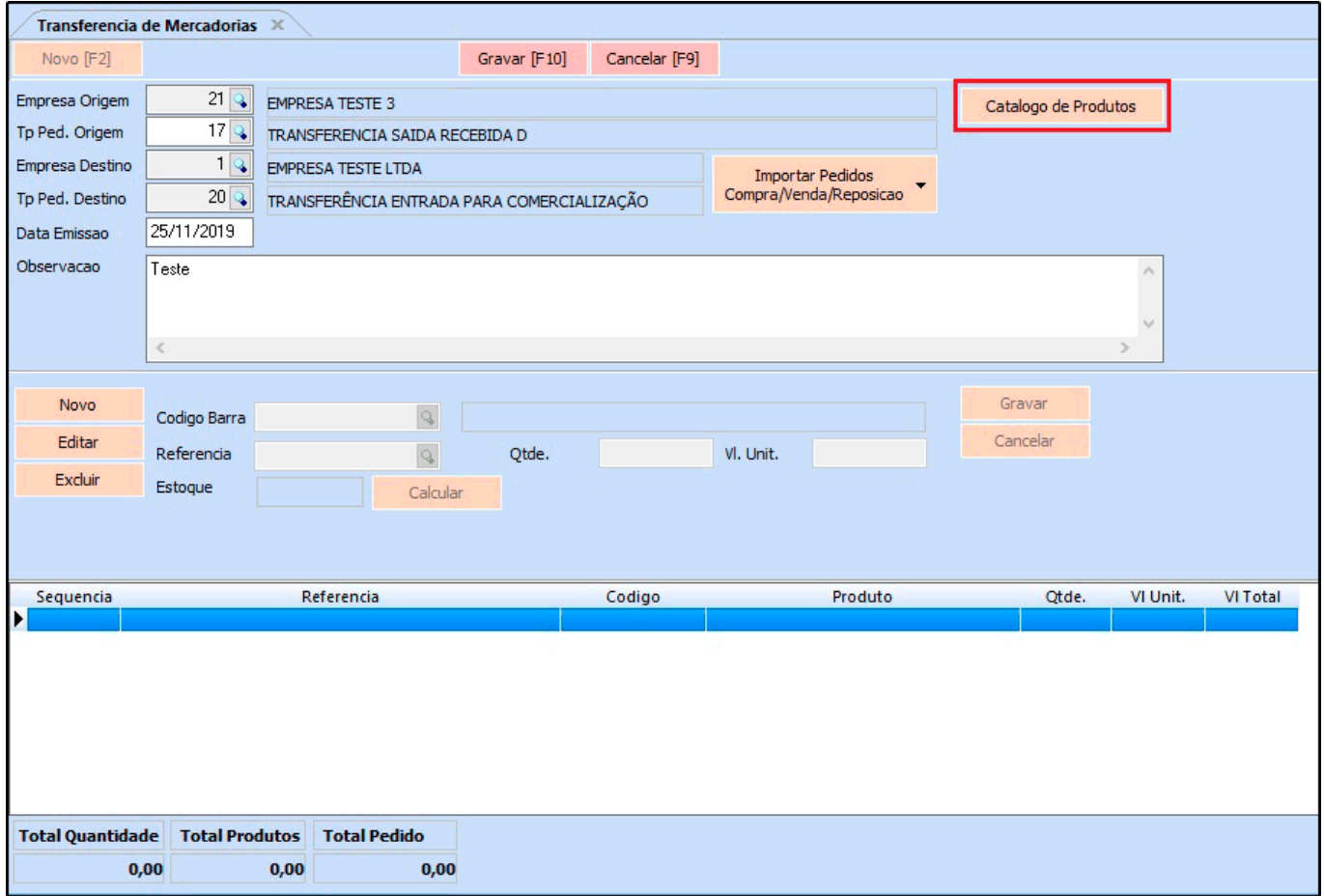

Ao preencher a quantidade dos produtos os mesmos ficarão com o painel de outra cor e ao clicar sobre a imagem a mesma será ampliada na tela, conforme exemplo abaixo:

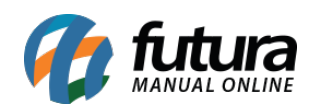

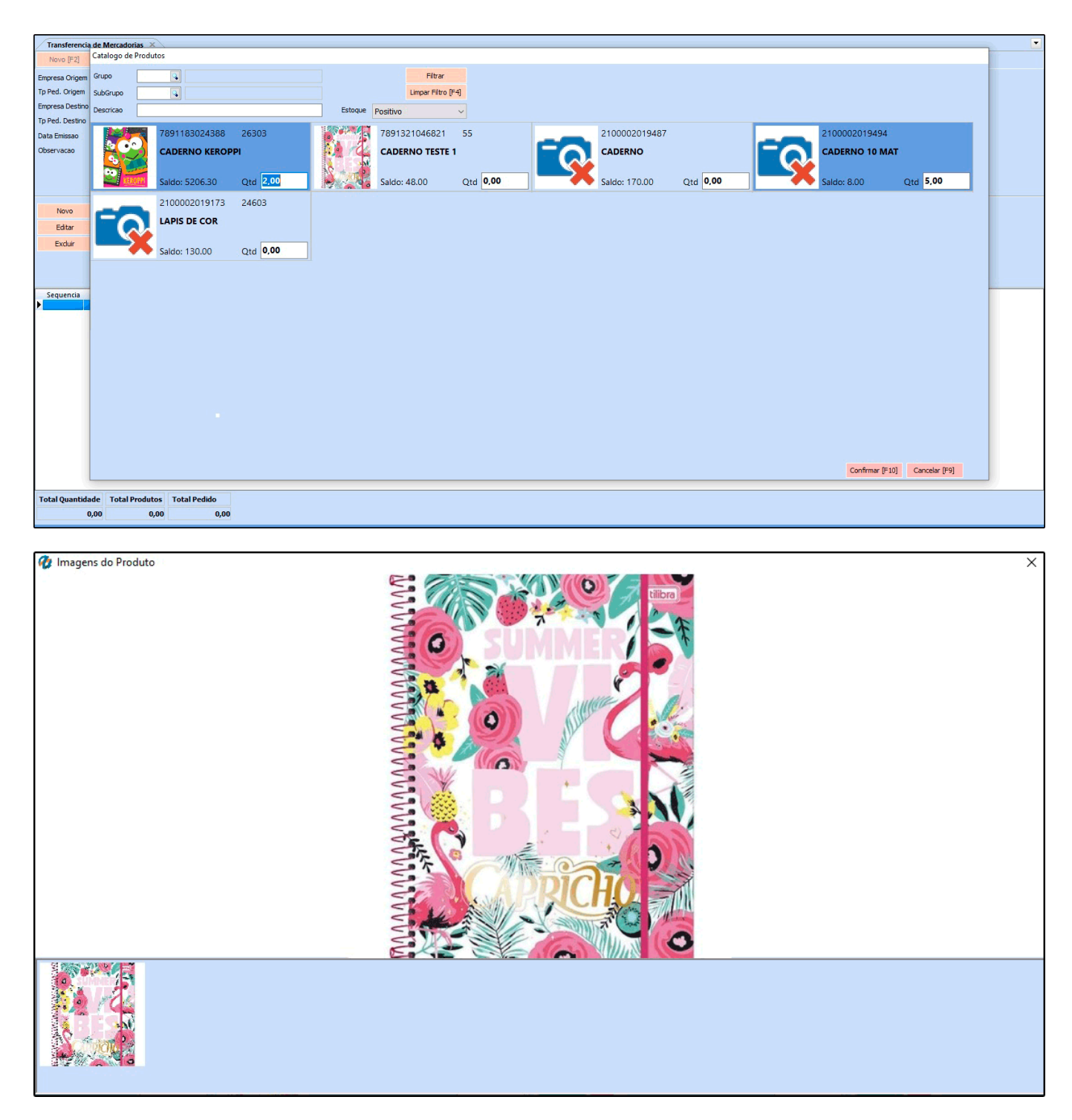

# **2 – Nova opção de Pré Visualização na tela de Compra Inteligente**

## **Caminho:** *Estoque > Compra Inteligente*

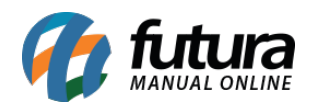

Nesta versão foi desenvolvido uma nova opção para realizar a pré-visualização dos itens que serão comprados antes de finalizar.

Ao clicar em gerar pedido, irá aparecer a tela para o usuário escolher a pré-visualização ou geração. Na pré-visualização será gerado um relatório com os produtos por fornecedor, conforme exemplo abaixo:

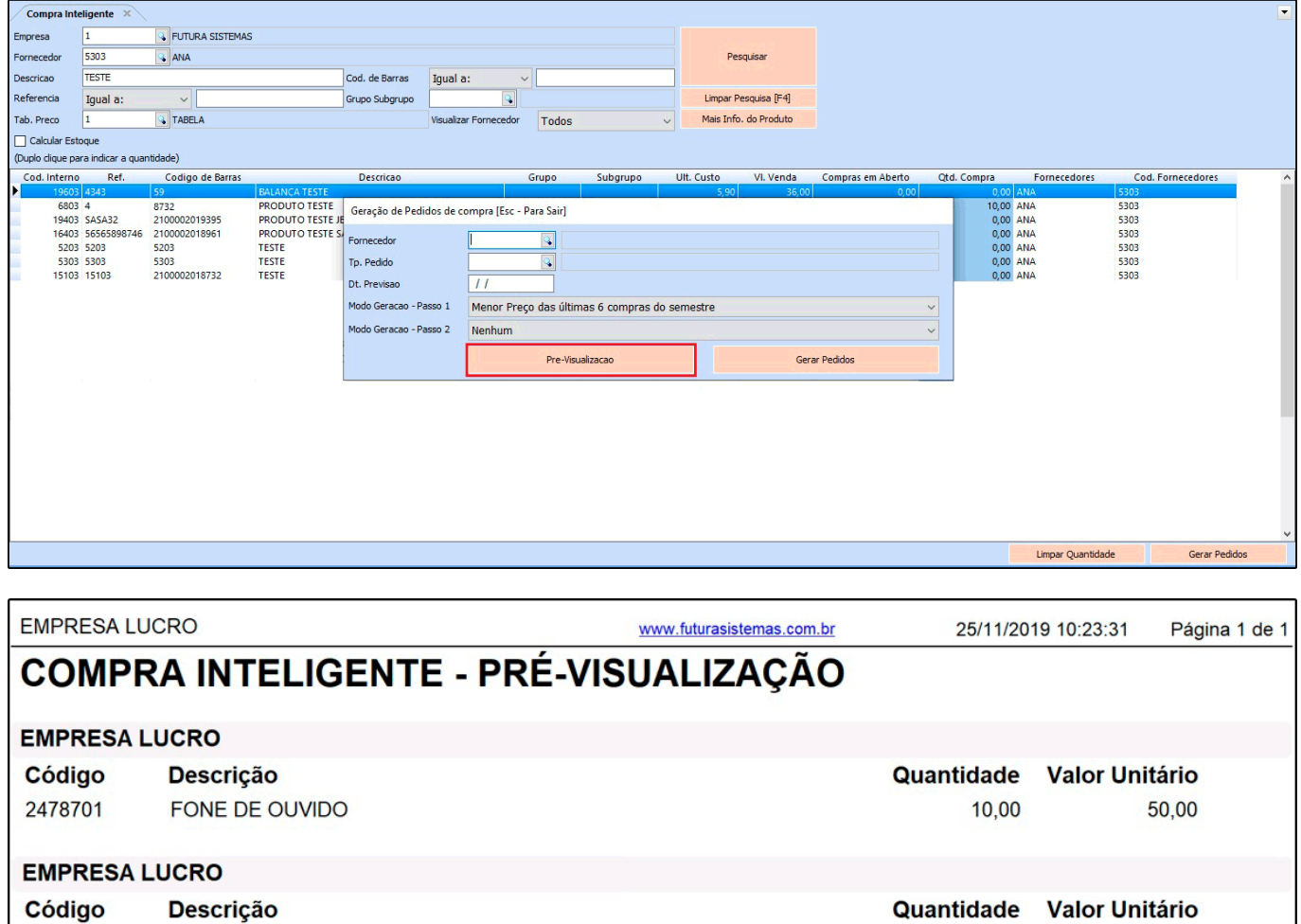

## **3 – Novo parâmetro para ordenação dos itens da Lista Escolar**

**Caminho:** *Configurações > Parâmetros > Aba Geral*

30001

**BALANÇA** 

Foi desenvolvido um novo campo nos parâmetros para configurar a ordenação dos itens da lista escolar por ondem *Alfabética* da descrição ou por *Sequência*, conforme exemplo

5,00

10,00

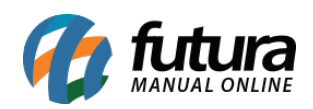

#### abaixo:

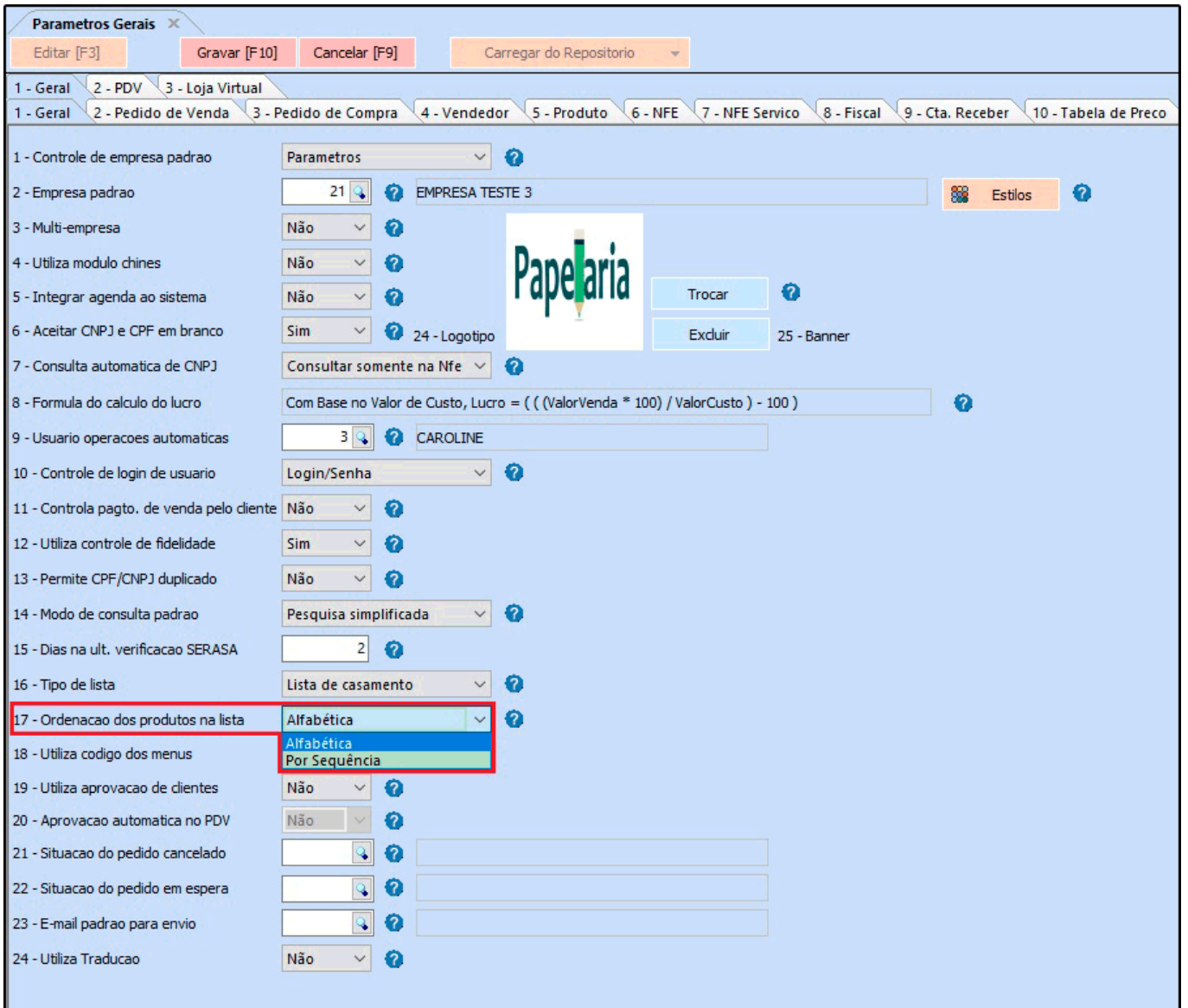

## **4 – Novo campo de valores no Grid**

#### **Caminho:** *Vendas > Lista Escolar/Vendas/Casamento*

Agora ao inserir os itens na lista irá aparecer no grid os valores dos produtos de acordo com a tabela de preço de cada um deles, conforme exemplo abaixo:

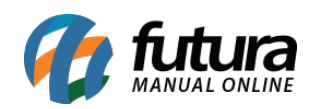

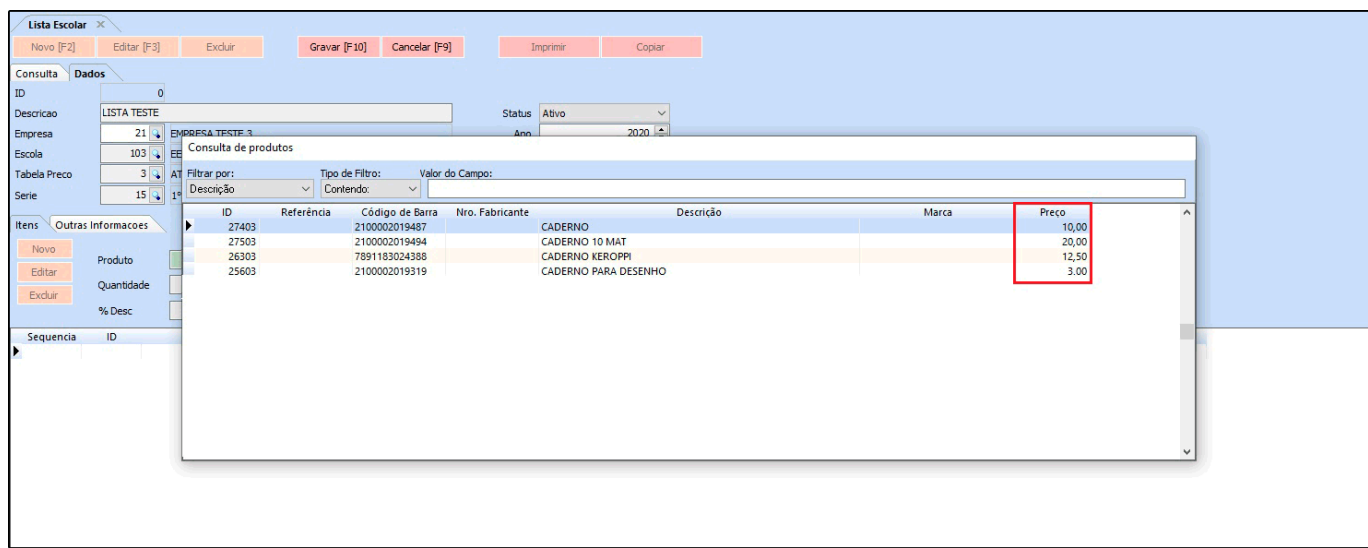

Lembrando que esta função foi adicionada em todas as listas.

## **5 – Envio de Boletos por E-mail**

## **Caminho:** *Fiscal > NF-e Cadastro > NF-e Digitação*

Nesta versão ao realizar a emissão de uma nota fiscal o sistema irá verificar se existe parcelas de boleto geradas para a nota emitida e será enviado automaticamente os boletos para o e-mail do cliente juntamente com o XML e PDF da nota.

Na tela do envio de XML por e-mail no caminho *Fiscal > NF-e Eventos > XML- Envio por Email* irá funcionar da mesma forma, porém a opção de envio precisa estar como *E-mail do Cliente*.